Vi snackar som aldrig förr – eller rättare sagt chattar. I takt med att fler och fler skaffar sig dator, modem och Internetuppkoppling blir avståndet mellan norr och söder, öster och väster bara ett par sekunder stort – i alla fall om man använder sig av världens största mötesplats: chattplatserna på Internet.

På dessa kan du dygnet runt hitta någon att prata med oavsett om du letar efter bra hotell i Indien, samlar på japanska frimärken, vill hitta en partner eller bara vill småprata om väder och vind.

Ordet chat är engelska och betyder just att prata eller samtala – och med teknikens hjälp kan man nu prata med människor i hela världen bara genom ett enkelt klick med mustangenten.

**Chatta om allt från matrecept till fullkomligt bisarra intressen** Om man söker på ordet "chat" på Internet får man massor med träffar. Många handlar om att hitta en partner, om sex och om vilda fantasier. Men det finns lika många chattplatser där man pratar om helt andra saker. Man kan till exempel chatta om politik, TV-serier, resmål, studier, sport och musik. Eller så kan man

**Att chatta är ett fantastiskt sätt att skaffa nya vänner. På Internets chattplatser kan du prata om allt möjligt från fotboll och matrecept till sex och samlevnad. Följ med på Komputer för allas chattskola i det här och kommande fem nummer om du är osäker på hur man chattar och vad man kan råka ut för på en chattplats.**

# **Lär dig allt det här i den stora chattskolan**

**Lär dig att anpassa ICQ. Lär dig att auktorisera eller stänga ute 12345 6 folk från din vänlista samt att formge ditt ICQ. Lär dig allt om de roliga ljudeffekterna och om** ditt speciella ICQ-chattansikte. **Auction and School Speciella ICQ-chattansikte.** Auctional Speciella ICQ-chattansikte. Auction Speciella ICQ-chattansikte. The speciella ICQ-chattansikte. The speciella ICQ-chattansikte. Th

**Välkommen till Komputer för allas chattskola – skolan för dig som vill stifta bekantskap med en av nätets mest beroendeframkallande aktiviteter: chatt. Skolan består av totalt sex delar och är med i det här och de fem kommande numren av tidskriften. Eftersom det finns hundratals chattplatser på Internet säger det sig självt att chattskolan inte kan ge djuplodande information om dem allihop. Men vi kommer att visa dig en mängd olika platser och hjälpa dig på traven på tre populära chattplatser. På så sätt kommer du att få tillräckligt med redskap för att själv kunna ge dig ut i chattfolkets både spännande och roliga värld.**

**Med utgångspunkt i de tre chatt-1 2 3 4 5 6 platser som du lärde känna i den första delen lär du dig fler finesser, bland annat att chatta privat och byta rum.**

> rofon och en webbkamera (en ka mera som man använder på nätet) till datorn. Det börjar bli vanligt in om näringslivet, för då kan man ju ha möten med människor i främman de länder utan att behöva flyga dit för att kunna se och prata med varandra. Och det är en fantastiskt billig lös ning, för man pratar ju med varand ra till lokalsamtalstaxa – även om några sitter i Hongkong och några andra i Detroit. rofon och en webbkamera (en kamma till och med formge figurerna<br>mera som man använder på nätet) med utgångspunkt från en bild av sig<br>till datorn. Det börjar bli vanligt insälv. Figuren är då en själv när man<br>om näringslive

**I den första delen av chattskolan får du en presentation av begreppet chatt. Vad är chatt och vad har man det till? Dessutom får du massor med tips så att du slipper göra bort dig vid chattdebuten. Och sist men inte minst får du lära dig hur du kommer i gång med att chatta på tre populära chattplatser – två svenska och en internationell. 1 23456**

**Chattspråkets abc är inte riktigt detsamma som det du lärde dig i skolan. Lär dig allt om smileys och de många praktiska förkortningar som de erfarna chattarna använder sig av. 1 2 3 456**

**Nu har du tagit ditt chattkörkort och får därför länkar till en rad olika chattplatser jorden runt. De är indelade efter ämne och geografi. 123 4 5 6**

**Lär dig det avancerade chattredskapet ICQ. Lär dig att ladda ner det och lär dig att skicka och ta emot meddelanden med det. Hitta människor med just dina intressen. Lär dig att placera dem på din vänlista. 1234 5 6**

**Följ med i alla delarna i chattskolan:**

höra efter om det finns någon som har ett bra recept på tomatsoppa, vet något om Oklahomas historia eller känner till var man kan gå på kurser i indiansk dans om man befinner sig i Brasilien. Det fina med den globala mötesplatsen är just att man kan hitta likasinnade praktiskt taget oberoende av vilket ämne man känner för att prata om – dygnet runt.

### **Retstickorna har väldigt kul på chattplatserna**

LUST<br>ATT CHATTA 3

I dag är de flesta chattplatser väldigt välorganiserade, man kan välja precis det ämne man vill prata om – och ofta även hur gamla man vill att ens samtalspartners skall vara. Dessutom har många av chattplatserna så kallade administratörer som slänger ut chattare som är oförskämda mot andra eller på annat sätt utövar chattvåld på nätet. Som oerfaren chattare bör man tänka på att chattplatserna kan vara fulla av retstickor, lögnhalsar och sexgalningar som älskar kombinationen anonymitet och möjligheten att ta kontakt. Men en del av charmen med att chatta är anarkin och den väldigt oförställda humor som frodas bland chattmänniskorna.

När man chattar kan man mycket

de flesta använder ett chattnamn eftersom det ger en viss anonymitet. Då kan man även välja vilken sorts person man vill vara för dagen. Å andra sidan kan det vara bra att uppge sitt riktiga namn. Det finns nämligen massvis med historier om människor som har hittat sina livskamrater genom att chatta på någon av nätets många chattplatser.

**SIM** 

### **Framtidens chatt blir en totalupplevelse för sinnena**

Om man vill kan man för övrigt sätta både röst och ansikte på människorna på andra änden av chattlinjen. Det krävs bara att man ansluter en mik-

Något av det senaste inom chatt är grafisk chatt. Då går man omkring i en tredimensionell värld med en figur som man själv har bestämt

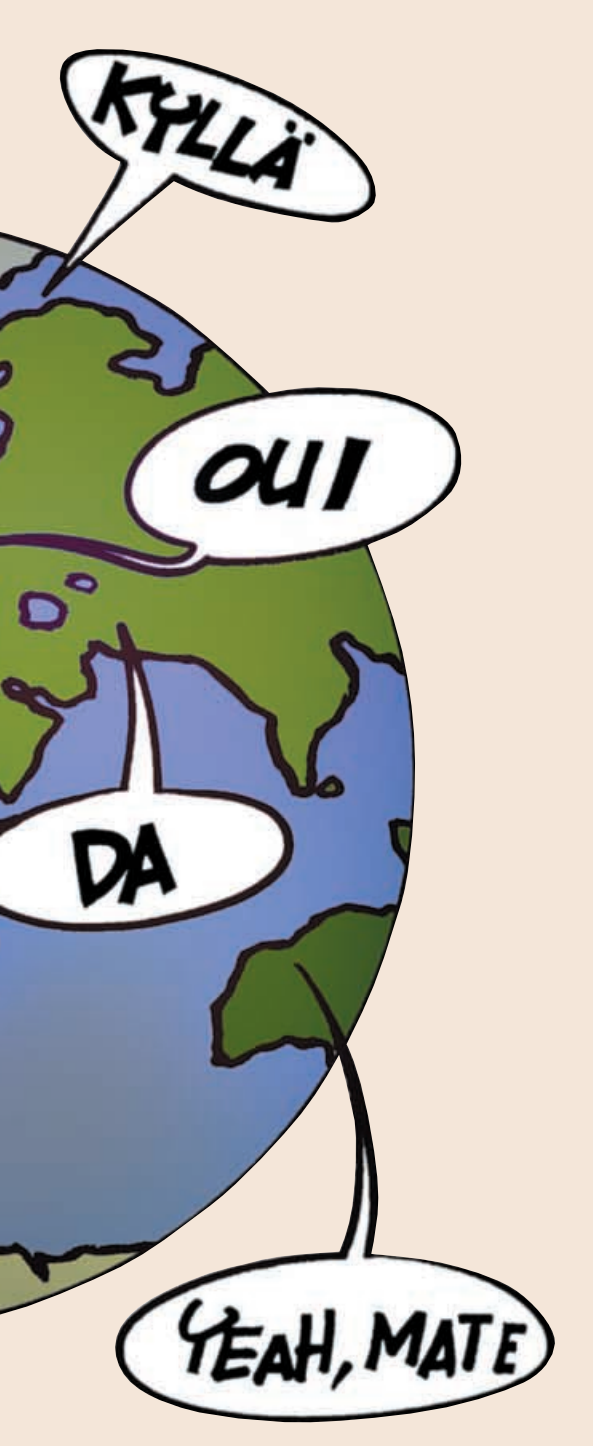

*KOMPUTER*

**CHAT 1 23456**

Med Yahoo!Chat kan man skaffa sig cybervänner i hela världen. Chatten sover aldrig.

Yahoo!Chat hävdar att den är en av världens ledande chattleverantörer. Yahoo! har över 80 miljoner registrerade användare (på alla sina tjänster) och som chattare kan man välja mellan flera olika geografiska lokalavdelningar, till exempel Norge, Mexiko och Kina. Flera av dessa har egna avdelningar som du kan leta dig fram till med hjälp av landöversikten längst ner på sidan. På bara en halvtimme hinner du lätt prata med både en giftaslysten pakistansk ungkarl och en hemmafru från Texas.

**3I följande formulär måste du som svensk användare klicka på "Non-US Sign up form" längst upp p** $\hat{a}$  sidan  $\hat{4}$ .

# **<sup>1</sup> Yahoo!Chat**

**Med rätt nätbeteende kommer du långt, men tänk på att det inte finns någon garanti för att alla andra uppför sig väl bara för att du gör det.**

# **Innan du sätter i gång med att chatta**

**1Yahoo!Chat har Internetadressen www.yahoo.com. Klicka på "Chat" i menyraden längst upp . <sup>1</sup>**

men om du inte ly **med "HTML" <sup>7</sup>** .

⚠

met Explorer

Verktøy Hjelp  $\sqrt{\frac{1}{4}}$ 

Oppdater Startside

**4Fyll sedan i registreringsformuläret med det namn som du vill ha på chatten och ett lösenord . 5 Skriv ner båda två,**

**så att du kommer ihåg dem nästa gång du går in på chatten. (Din registrering ger även tillgång till de övriga tjänsterna hos Yahoo!.) Fyll sedan i resten av formuläret, men observera att det inte är nödvändigt att fylla i den nedre delen med personliga intressen. Den här informationen är dock inget som de övriga chattarna kan se.**

**är godkänt klickar du på "Continue to Yahoo! Chat" 6** .

*vill* lämna ut sitt telefonnummer eller sin adress till den man chattar med kan man ju skicka ett personligt meddelande.

Man kommer inte till en teaterpremiär i joggingbyxor och man går inte på rockkonsert i frack. Överallt finns det sociala koder och en korrekt etikett som man förväntas hålla sig till för att inte falla utanför ramarna.

Samma sak gäller på Internet. Inte minst gäller det att hålla sig till etiketten om man vill bli en erfaren och populär chattare.

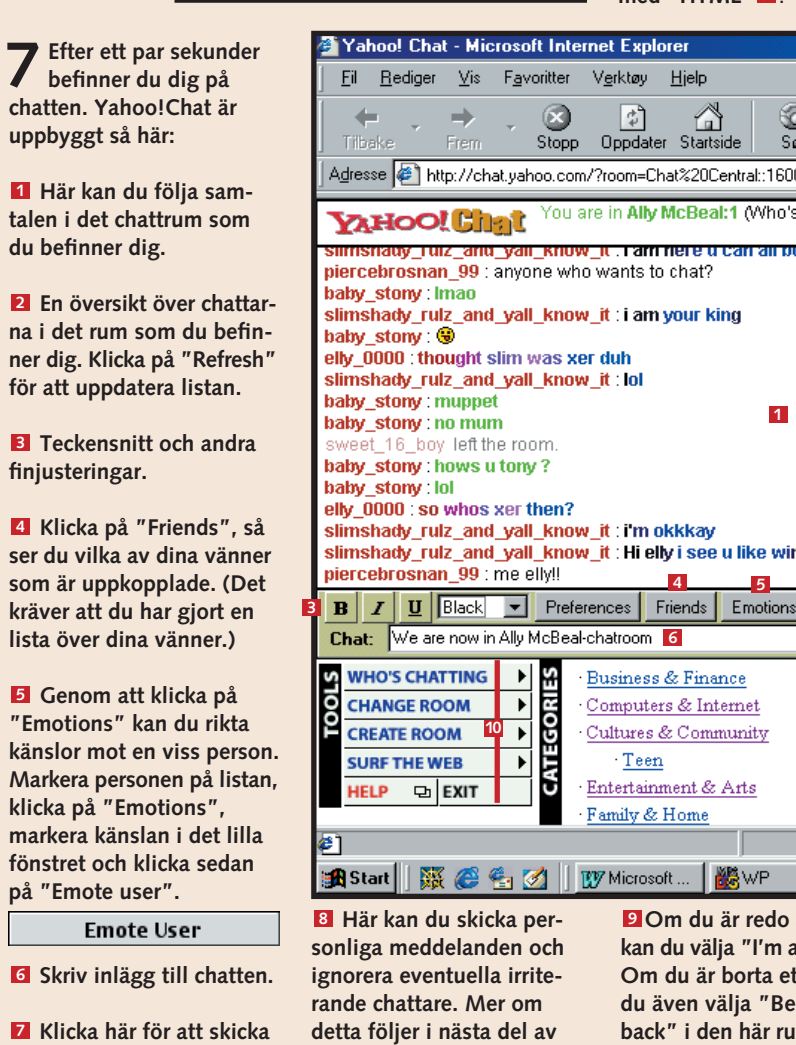

W Microsoft ... <mark>战</mark>WP **kan du välja "I'm a Om du är borta et** du även välja "Be back" i den här ru **menyn.**

### **2Innan du börjar chatta måste du registrera dig som användare på Yahoo!. Klicka på "Sign Up For Yahoo!Chat" till höger i det ljusgula fältet . (Om du redan är registrerad 2hos Yahoo! fyller du bara i fälten till**  $v$ änster  $\blacksquare$ .)

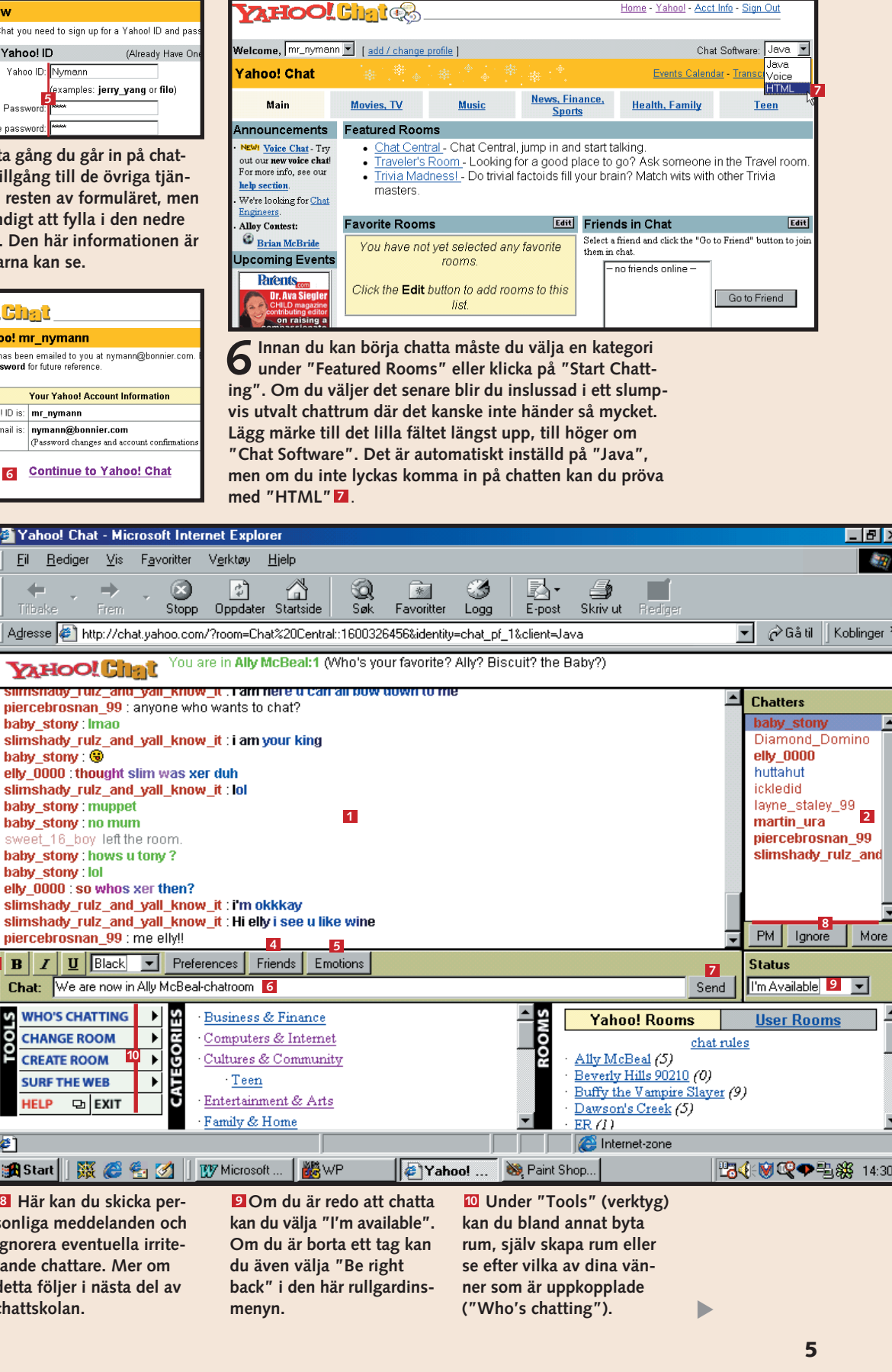

För att ta det från början: Du skall välja ett chattnamn innan du hoppar in på en chattplats. Om du skriver ditt riktiga namn – Samuel eller Hanna till exempel – framstår du redan som lite underlig för de erfarna chattarna. De flesta väljer nämligen ett speciellt namn – ofta ett som är lite finurligt och nästan alltid ett som inte avslöjar vem de är. Det är bra att fundera igenom varför man chattar innan man väljer namn. Det handlar om att sända ut rätt signaler, och eftersom ditt namn så att säga ersätter din kropp i cyberrymden bör det vara ett alias som matchar din personlighet, ditt temperament och dina intressen. Om du går in på en chattplats där du förutom själva registreringen skall fylla i en personlig profil bör du också tänka dig för. Din profil kommer nämligen att kunna ses av de andra som chattar på till exempel Yahoo! genom att de dubbelklickar på ditt chattnamn. Det innebär att du skulle kunna bli uppringd av någon som du chattar med om du uppger ditt telefonnummer där. Det är emellertid inte många som drabbas av problem för att de fyller sin personprofil med mycket information, men vi vill väl alla bevara vår anonymitet när vi chattar. Om man sedan känner att man

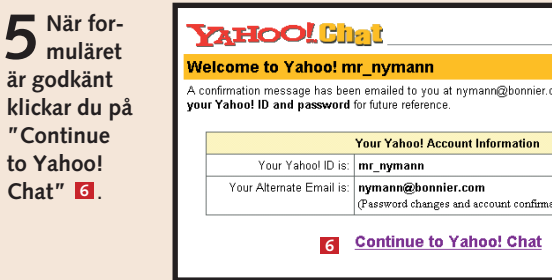

**Alloy Contest:** <sup>3</sup> Brian McBride **Upcoming Events Parents** on raising **6** Innan du kan k<br>**6** under "Feature ing". Om du välje vis utvalt chattrum Lägg märke till de "Chat Software".

**VAHOO! Ch** 

 $\epsilon$ lcome.  $\boxed{m_{\perp}$ nymann $\boxed{\blacktriangledown}}$ 

ahoo! Chat

Main

NEW! Voice Chat - Try<br>out our new voice chat!<br>For more info, see our help section We're looking for Char

Telefonterror är en sak – chattterror är en annan. Vissa barnsliga typer roar sig med att hålla nere en tangent för att plåga andra chattare med en bokstavsflod i samtalsfönstret och vissa är oförskämda. Ett an-

nat irritationsmoment är när den som chattar använder samtalsfönstret till att skriva samma

text om och om igen. Många chattleverantörer har emellertid gått till motattack mot

syndarna som livet surt för d väluppfostrad chattarna. Bla annat kan ma ofta välja att ignorera med

landen från en viss person som man har tröttnat på. Och ibland finns det så kallade co-administrators som håller ordning på chatten. De kan slänga ut per-

soner som är oförskämda och inte uppför sig. Som ny chattare bör du på

det hela taget vara lite skeptisk mot dem du pratar med. Eftersom man kan vara helt anonym på nätet utger sig många för att vara någon annan än de i själva verket är.

Att utge sig för att vara en vacker ung flicka som letar efter någon att gifta sig med när man i verkligheten är en svettig gammal gubbe är dålig nätetikett, men sådant förekommer ofta på chattplatserna.

### **Så kommer du i gång**

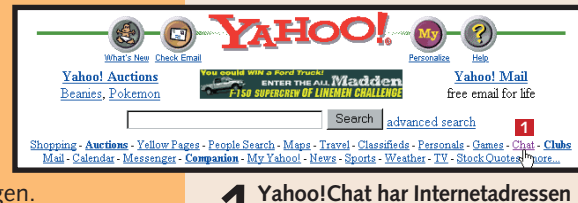

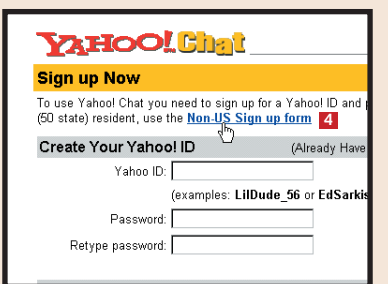

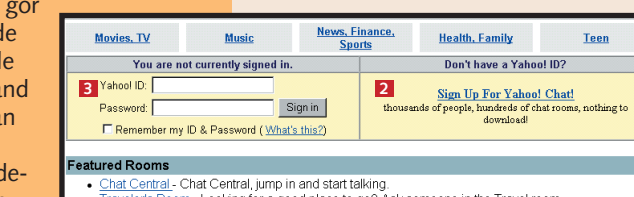

**4 5**

ferences Friends Emotions

Business & Finance

Computers & Internet Cultures & Community

 $Teen$ Entertainment & Arts

Family & Home

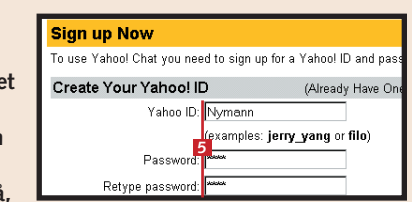

**ditt meddelande.**

**chattskolan.**

Skulle det trots allt uppstå problem när du chattar på Aftonbladets chattplats finns det hjälp

att hämta.

Överst på huvudsidan under den lilla Aftonbladet-hunden erbjuds första hjälpen för nybörjare som har problem med

chatten.

**Hjälp! – hur gör man?** svårigheter som uppstår med en viss version av Internet Explorer eller inställningar som man måste göra för att chatten skall bete sig som det är tänkt.

Om du klickar på länken får du upp information om alla möjliga sorters problem som kan uppstå. Det kan då röra sig om

 $5$  Nu kommer<br>du till regis**treringssidan där du lämnar uppgifter om dig själv. När du har fyllt i fälten och**

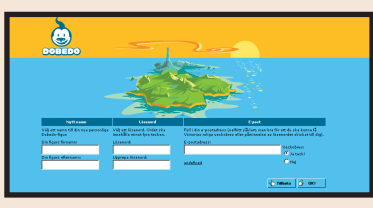

Man kan faktiskt lära sig väldigt mycket om man sätter sig och tittar igenom frågorna och svaren här. Många gånger är det inte så knepigt att rätta till saker som man tror. Och om det inte räcker med de befintliga tipsen kan man själv skicka iväg en fråga till administratören.

**angett om du vill ha Dobedos veckobrev klickar du på knappen som det står "OK!" på.**

Dobedo är uppbyggt som en sagovärld med tecknade karaktärer dit man åker för att träffa folk. Här har man massor med chanser att utvidga sin vänkrets eller kanske till och med hitta en partner.

> **Här ser du vad som diskuteras i det chattrum du befinner dig i. Du ser också vem som säger något, vad vederbörande säger och när meddelandet skickades. När man loggar in sig kommer det upp en liten kommentar om att man stiger in i rummet för att övriga chattare skall uppmärksammas på att man är där. Chattrummet består av två fönster. I det övre fönstret läser man inläggen och i det nedre skriver man egna inlägg. Här hittar man även knappar för att till exempel ta bort irriterande personer om det finns några sådana. 1** Här ser du vad som **2** Här skriver du ditt in-

På förstasidan ser man en ö i en solnedgång och ett antal figurer att välja som sitt alter ego: en tuff tjej, en näsapa, ett lejon, en prinsessa, en rosa inföding eller ett skelett – det finns alla möjliga sorters knasiga figurer. Och oavsett om man försöker hitta en flick- eller pojkvän eller bara vill prata nonsens i ett par minuter är en sak fullkomligt säkert. Du lär inte drabbas av någon tropisk magsjukdom eller lida av jetlag när du kommer hem igen.

# **<sup>2</sup> Dobedo**

## **<sup>3</sup> Aftonbladet chat**

### **CHATTSKOLAN 1 23456**

På tidningen Aftonbladets chattplats, som är en av de populäraste i Sverige, finns det flera olika chattmöjligheter. Det finns en öppen kanal på vilken man pratar om allt mellan himmel och jord och ett världschatt för internationella kontakter. Sedan finns det ett chatt för dem som är 30 år och äldre. Här kan man välja på rum med namn som Singel, Krogen, Lugnet och Privat. Vill man snacka sport eller TV-program går det också bra – och så finns det ett chatt enbart för kvinnor. För att täcka in hela familjen har Aftonbladets chattplats även ett rum för ungdomar upp till 15 år som kallas Press-chattet.

**1Efter att ha skrivit chat.aftonbladet.se i din webbläsare kommer du direkt till huvudsidan. Där kan du välja mellan de olika chattrummen. På den öppna kanalen kan man välja en snabb eller en klassisk chat (där man själv styr uppdateringen av inläggen). Vi valde den snabba varianten.**

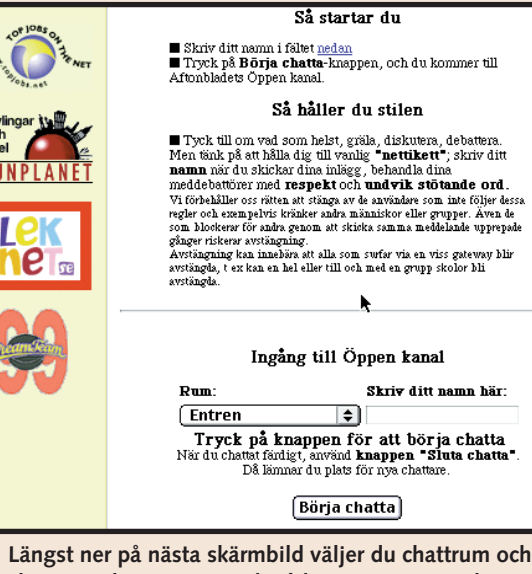

**3Sedan är du alltså inne på Aftonbladets chattsida. Så här är den uppbyggd:** 

**2 Här har du tre valmöjlig-**<br> **heter. Du kan bli gäst, vil-**<br> **heter kallas att du provar Doket kallas att du provar Dobedo som turist. Det är en bra idé första gången du besöker chattplatsen, för då kan du titta dig omkring lite. Å andra sidan är det mycket som du inte kan göra när du kommer**

 $6$  Sedan är du inne på **chatten. Då får du upp en sida som är snarlik turistsidan. Skillnaden är att man nu kan vara med på alla aktivite-**

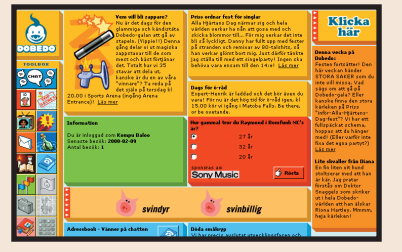

**Här kan du byta till nå-4 got av de andra rummen.**

**Här kan du skriva direkt 5 till någon som chattar. Det återkommer vi till i chattskolans andra del.**

**lägg och trycker sedan på "Skicka" . 3**

**Här loggar du ut. 6**

**Här gör du en omstart 7 om det blir för många inlägg i det övre fönstret. Den här knappen kan du även använda om du får upp ett felmeddelande.**

#### **Så kommer du i gång**

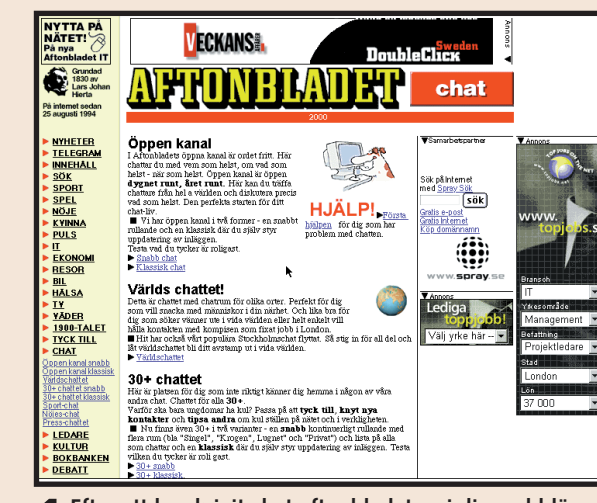

**2Längst ner på nästa skärmbild väljer du chattrum och skriver in ditt namn. Tryck på knappen "Börja chatta" så är det bara att sätta i gång och konversera.**

 $(09:58:15)$  Gnutten:  $(09:58:20)$  anna(hfs) (09:58:21) Max Head: (09:58:26) \*Linnea st (09:58:32) Susann *sig* (09:58:32) Mauro #zio (09:58:33) Ozzy Rule  $(09:58:39)$  @LeatherV  $(09:58:40)$  hubert din (09:58:47) 228rig kill (09:58:49) Ebon... #2

Komputer M: **2 7 4 6**  $\fbox{ 0}$ mstart $\fbox{ )}$  (Gå til

**1Skriv www.dobedo.com i din webbläsare och tryck på returtangenten. Då får du upp Dobedos huvudsida.**

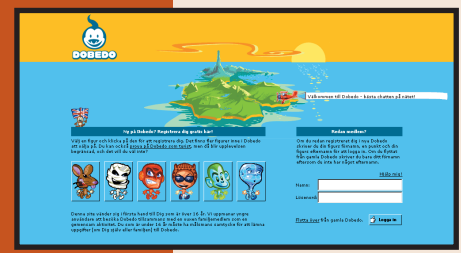

**3 Om du väljer att bli turist får du upp en bild med information om vad som händer på Dobedo. Naturligtvis uppmanas du att bli fullvärdig medlem så att du kan få ditt eget namn och en egen chattfigur, delta i tävlingar och utnyttja Dobedos många andra möjligheter som till exempel att bygga dina egna chattrum.** 

**4 Om du väljer att registrera dig skall du klicka på nå- gon av de sex tecknade figurerna som syns på förstasidan. Denna blir ditt ansikte utåt på chattplatsen. Vi hade problem med att bestämma oss för vilken av alla de små figurerna vi skulle ta – man måste ju tänka på vad man gör för intryck på nätet – men efter moget övervägande valde vi apan.**

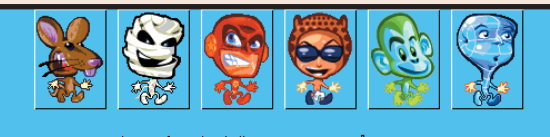

.<br>I hand till Dig som är över 16 år. Vi uppmanar yngi nvändare att besöka Dobedo tillsammans med en vuxen familjemedlem som en<br>emensam aktivitet. Du som är under 16 år måste ha målsmans samtycke för att lämn<br>ppgifter fom Dig själv eller familjen] till Dobedo.

#### **Så kommer du i gång**

**Du ser vår apa i det lilla 1 fönstret med titeln "Dobedo – the best chat on the net". När man klickar på sin figur får man upp en liten meny med olika saker som man kan göra, till exempel prata eller ange olika känslolägen.**

**Längst upp till vänster i 2 såväl det lilla som det stora fönstret finns den blåvita Dobedo-gubben. Om man klickar på gubben i det lilla fönstret får man hjälp och tips om hur man hittar i Dobedo-världen.**

**Om man klickar på ön 3 längst ut till vänster i det lilla fönstret kan man bestämma vart man vill gå. Då får man nämligen upp en karta över ön och dess olika sevärdheter. Klickar man på kartan kan man välja att zooma in och ut. På ön hittar man bland annat saker som barer för utomjordingar, slott, vattenfall och hemliga laboratorier.**

**När man slutligen 4 tycker att man känner sig färdig med figurerna i Dobedo-världen och vill logga ut gör man det genom att klicka på den blå knappen längst ner i verktygsfältet i det stora fönstret.**

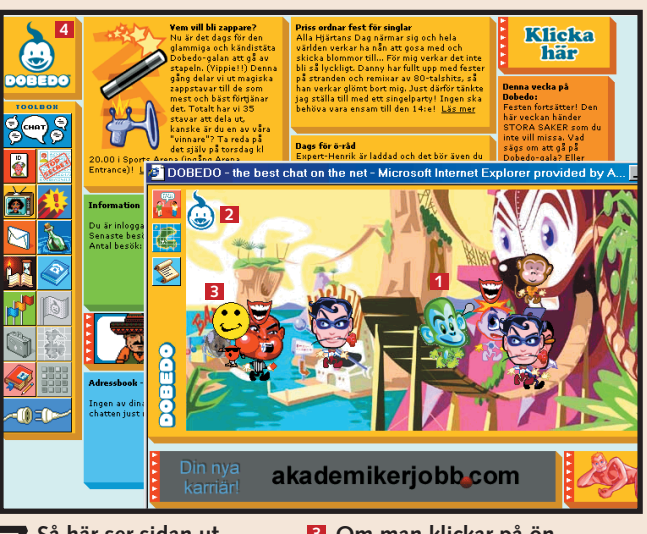

**ter. Nu har nämligen samtliga funktioner i verktygsfältet längst ut till vänster aktiverats.**

**7Så här ser sidan ut. Det här är några av de saker som du kan göra:**

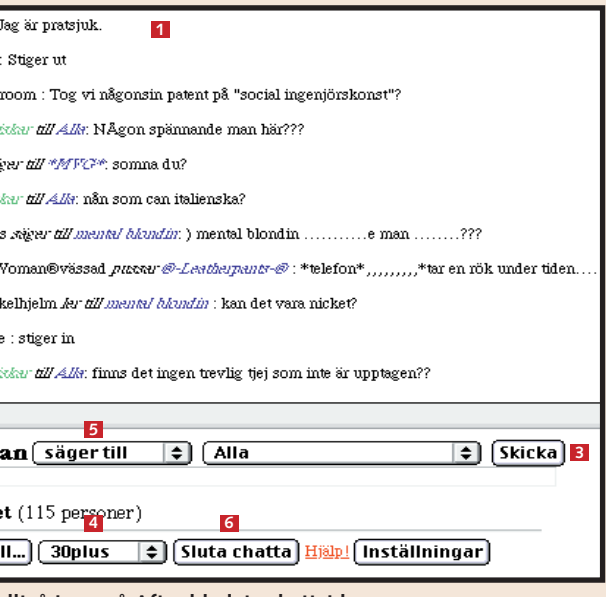

**som turist. Om du vill använda alla funktionerna måste du registrera dig och bli fullvärdig medlem.**

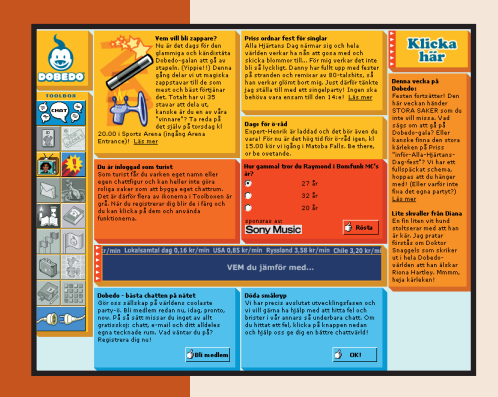